## SDH186MT SoundFX®

#### Fits many HO locomotives

2 Selectable Steam & Diesel Sound Schemes Included

1.15"x.64"x.21" 29.28mm x 16.26mm x 5.34mm

#### **HO Scale**

Mobile Decoder with SoundFX 21MTC interface 1.0 Amp/2 Amps Peak 8 FX<sup>3</sup> Functions, 200ma output

#### **Features:**

#### Digitrax SoundFX® Sound System

Your locomotives will sound in scale like the real thing with SoundFX Customizable 8 Bit Sound

Works with SoundFX 8 Bit sound files

3 Simultaneous Voices

Downloadable Sound with Digitrax PR3 and SoundLoader 2.0 software

4 Megabit Onboard Sound Memory

1 Watt Sound Output

Cam input-synchronized Steam-chuff option for Steam locos Scaleable Speed Stabilization(BEMF) optimized for sound operation

- Configurable Logic Level or 12v F3-6 function outputs.
- SoundFX does not require an external rate sensor to vary workload.
- Smart Power Management-no more booster or programmer shutdowns!
- Program CVs using any Digitrax Compatible Control system without having to buy any extra equipment.
- Compatible with Locomotives using the 21MTC Interface
- Series 6 Decoder Features.
- Works with PX112-2 Power Extender
- Digitrax FX<sup>3</sup> Functions-Control lights and functions for prototypical lighting effects and on/off control.
- Configurable FX<sup>3</sup> Pulse Function available on all function outputs.
- Digitrax LocoMotion® System Lets your trains run like the real thing!
- 2 Digit and 4 Digit Addressing.
- Basic, Advanced & UniVersal Consisting.
- SuperSonic motor drive for silent operation.
- Direct mode programming.
- Decoder Reset CV with or without speed table reset.
- Transponder Equipped ready for transponding on your Layout.
- Motor Isolation Protection helps prevent damage to your decoder.
- DCC Compatible.
- FCC Part 15, Class B RFI compliant.
- Digitrax "No Worries" Warranty.

#### **Parts List**

1 SDH186MT Function Decoder with SoundFX®

1 Instruction Sheet

#### **Installation Information**

See the Digitrax Decoder Manual for complete decoder test procedures, installation instructions, programming and technical information. Digitrax manuals and instructions are updated periodically. Please visit <a href="www.digitrax.com">www.digitrax.com</a> for the latest versions, technical updates and additional locomotive-specific installation instructions. CAUTION: Programming and layout track must not exceed 16V when using this decoder.

#### **Installation Instructions**

- Carefully remove the locomotive shell. (Figure 1) Note the orientation to the frame for correct re-installation.
   Arrange internal wires to expose the jumper board in the locomotive.
- 2. Remove the jumper board from the locomotive's 21MTC pins. (Figure 2) The jumper board allows the loco to operate on a standard DC track or in analog mode on a DCC track. If the loco also has a 8pin NMRA socket, any jumpers should also be
- 3. Insert the 21MTC socket onto the exposed pins. The black socket and the decoder text should be facing up. The socket is indexed so it will only fit on in one configuration. (Figure 3) Seat the decoder firmly on the pins.

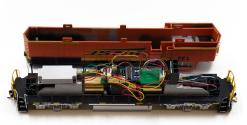

Figure 1: Remove loco shell

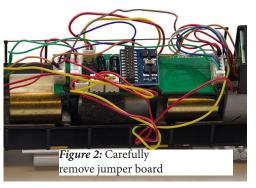

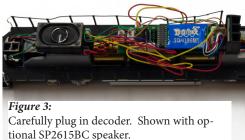

removed.

**Note:** The SDH186MT does not include a speaker. This install is shown with an optional SP26158BC. Please refer to you locomotive manufacturer for the best way to attach a speaker to you locomotive motherboard.

- 4. Inspect the installation before testing the sounds and replacing the shell. In particular be sure that wires are correctly routed and not pinched between the shell and frame.
- 5. Place the loco on an active DCC track powered by a compatible DCC system and select the factory default address o3 to enable sounds for testing.
- 6. Be sure F8 (mute) is OFF to allow sound output, and then press F1 (bell) or F2 (whistle/horn) ON to hear the associated sounds.
- 7. Customize sounds by programming Sound CVs to adjust the desired configurations, as shown in the following tables of SoundFX CVs. Sound schemes other than the factory preloaded default Steam (CV60=0) or Diesel (CV60=1) schemes can be loaded by using a Digitrax PR3 SoundFX Programmer or DCS240.

## Speaker Mounting and baffle or enclosures.

The sound performance of any attached speaker(s) is greatly affected by the mounting system and required baffle or rear enclosure. The included 80hm box speaker is pre-mounted in a baffle for your convenience, however additional baffles or other mounting systems may need to be taken into consideration when installing.

The baffle is used to isolate the speaker diaphragm front sound waves from the "out of phase" rear sound waves. This minimizes sound cancellation, particularly at lower frequencies. For most efficient sound generation, the cubic volume of the baffle should be as large as practically possible, and the baffle walls should be acoustically rigid so not to allow acoustic interference.

Practical baffle materials are plastic, cardboard and even sheet metal. Common items such as cardboard tubes, soda caps, or 35mm film canisters may be modified and trimmed to create reasonable baffles in the available space. Most HO or O scale or similar locomotives have limited internal volume within the shell, so the choice of speaker mounting benefits from some ingenuity to get best sound performance and space. Of course, you can substitute an alternate after market speaker of the maximum size for the locomotive you have.

## **Customizing Your Decoder**

Your Digitrax SDH186MT SoundFX decoder is ready to run and will operate and generate sound (with an installed speaker) using address o3 with no additional programming. On your Digitrax system, simply select the locomotive's address and the sound will start. On some DCC systems, it is necessary to select the locomotive address AND send a command to start the sounds.

For a more prototypical railroading experience, your decoder can be customized for your specific locomotive by programming some of the Configuration Variables, or CVs, available. Digitrax Sound decoders can be programmed using either a programming track or with the operations mode using the main line. See the Digitrax Decoder Manual or the Digitrax web site for more information.

CAUTION: Programming track must not exceed 16V when programming this decoder.

**Initial Test and Programming:** This decoder is preprogrammed and tested with a Steam locomotive sound scheme, and is ready to operate on factory default address o<sub>3</sub>. Before customizing the decoder it is useful to run it on the factory default address o<sub>3</sub> to check the installation. The following sections show how to change the locomotive address and customize the decoder.

For more information on general decoder installation and programming techniques and examples visit <a href="https://www.digitrax.com">www.digitrax.com</a>

## **Changing the Decoder Address**

The first CV most people change is the decoder address. This allows you to independently control each loco with a unique address. Digitrax decoders are shipped with CVo1 (AD2), the two digit address, set to 03. Following is a brief description of how to change the decoder address with a Digitrax DT4XX series throttle. See your Starter Set Manual for complete programming instructions.

- Place the loco on the **programming track not to exceed 16V**. Go into Program Mode on your system. On DT4XX throttle press PROG.
- 2. Choose AD2 for 2 digit addressing or AD4 for 4 digit addressing.
- 3. Choose the address you want to set up for the decoder.
- 4. Complete address programming by pressing **ENTER**.

**Note:** CV29 must also be programmed to enable 4 digit addressing, this is done automatically by the DT4XX throttles. See your Digitrax Decoder Manual or the Digitrax Toolbox App for how to set up CV29.

## Using this decoder in other locomotives

The factory supplied sound project loaded into the SDH186MT is for a Steam (default) or SD38-2 diesel locomotive, selectable with the value in CV60. If you want to install it in a different locomotive, you can simply load a different sound project for that type of locomotive. The cam input is available on pin 1 for Steam installations where supported by the locomotive.

## **Digitrax LocoMotion® System**

Your locomotives look like the real thing, now you can make them run like the real thing, too. Digitrax decoders incorporate torque compensation for smooth as silk operation. You can also program CVs that control momentum, 3 step and 128 step speed tables, switching speed, normal direction of travel, scalable speed stabilization and more to take full advantage of the Digitrax LocoMotion System.

## Momentum-CVo3 & CVo4

Momentum is part of the LocoMotion System. Acceleration is controlled by CVo3 and deceleration by CVo4. Both come from the factory set to 000. A range of 000 to 031 is available for both accel and decel. Try CVo3:003 and CVo4:000 as a starting point for experimenting with momentum.

## **Speed Tables-How the Loco Responds to the Throttle**

With Digitrax LocoMotion, there are two types of speed tables: 3 Step Tables and High Resolution 28 Step Tables. Please see your Decoder Manual for a discussion of the 28 Step Tables. The 3 Step Tables are set up by programming 3 CVs: Start Voltage (CVo2), Mid point Voltage (CVo6) and Max Voltage (CVo5). These values are set at ooo at the factory. All have a range of values from 000 to 255. We recommend the following CV values as a starting point for experimenting with speed tables.

| Loco Type                                                                                  | V Start<br>CV02 | V Mid<br>CVo6 | V Max<br>CV05 |
|--------------------------------------------------------------------------------------------|-----------------|---------------|---------------|
| Switcher<br>Concentrated low speed. Limited top<br>speed                                   | 002             | 038           | 064           |
| <b>Road Switcher</b> Prototypical top speed w/evenly distributed curve from 0 to top speed | 002             | 048           | 098           |
| Mainline Loco Quick increase to cruising speed then levels off to prototypical top speed.  | 002             | 128           | 154           |

#### **Decoder Reset CV08**

Decoder reset lets you reset all CV values to the initial factory settings. To reset all CV values, program CVo8 to a value of oo8. You also have the option of resetting all values except the 28 speed step tables. To do this, program CVo8 to a value of oo9.

# Other LocoMotion® Features: Switching Speed, Normal Direction of Travel & Scalable Speed Stabilization (Back EMF) Features

**Switching speed** is controlled by CV54. The factory setting is 000 for OFF. To turn on the switching speed feature, program CV54 to a value of 001. When this feature is on, use F6 to activate and deactivate switching speed. With the feature on the throttle's target speed is effectively reduced by about 50% and the effects of accel and decel programmed into the decoder are reduced by 1/4. This is useful for yard switching operations.

**Normal Direction of Travel** is controlled by CV29. See your decoder manual or the Digitrax Toolbox App for additional information on the settings for CV29.

**Scaleable Speed Stabilization (Back EMF)** intensity, or droop, is controlled by CV57. The factory setting for this feature is 006 which is suitable for most locos. You can adjust this value in the range of 000 for OFF to 015 for the maximum effect. Consult your Digitrax Decoder Manual for info about CVs 55 & 56 and their effects on scaleable speed stabilization. The factory setting for both CV55 & CV56 is 000.

## Logic Level or 12v 21 pin function outputs CV64

The DH166MT can be configured via CV64 for compatibility with either Logic Level or 12 Volt function formats for outputs F3,F4,F5, and F6. By default CV64 is set to a value of 0 for Logic Level compatibility. This is the most common configuration for locomotives using the 21MTC interface. Setting CV64 to a value of 64 will set a bit for function compatibility to 12v format comparable to that of F0, F1, and F2.

## Digitrax SoundFX® System

Digitrax SoundFX lets you make your locos sound in scale like the real thing! The SoundFX sound CVs in the range of CV140 to CV256 let you customize your decoder without having to reprogram or change the installed sound scheme. Standard decoder CVs in the range of CVo1 to CV120 operate the same as for a non-SoundFX3 Digitrax decoders (they control motor and light functions etc.) CV58 is used as Master Volume, and CV60 is used to select an alternate scheme, if provided in the sound project. Sound CV155 is provided to select Diesel engine "notching" modes. The default of CV155=00 provides "automatic notching" that changes the diesel RPM settings at 8 distinct throttle speeds that are controlled by Sound CV132. Sound CV155=01 selects "semi-automatic notching" mode that allows F6 ON to increase the notch from the current throttle setting and F7 ON to decrease back towards the lowest current throttle notch setting. Sound CV155=02 selects "manual notching" mode that allows F6 ON to increase the notch setting and F7 ON to decrease the notch setting irrespective of the throttle setting, which controls just the motor speed. The decoder's sound scheme can be reloaded using a Digitrax PR3 programmers and a sound project file from the Digitrax Sound Depot on our web site. Typical sound downloads take between 50 and 100 seconds depending on the project complexity and file size. The following tables show the CVs used in this decoder version and how it is set up at the factory to operate various sounds using your throttle

| CV# | Used For                                                                                                    | Range               | Default<br>Value |
|-----|----------------------------------------------------------------------------------------------------|---------------------|------------------|
| 01  | 2 Digit Address                                                                                                    |                     | 03               |
| 11  | Sound Time Out, 06 = Sound ends when loco address is de-selected, 00=Sound stays on after loco is de-selected                                   |                     | 06               |
| 29  | Configuration Register - Advanced or Standard<br>speed steps, 2 or 4 digit addressing, Analog Mode,<br>Normal direction of travel, speed tables |                     | 06               |
| 49  | Forward Light (FOF) - Headlight                                                                                                    |                     | 00               |
| 50  | Reverse Light (FOR) - Reverse Light                                                                                                    |                     | 00               |
| 51  | Function 1                                                                                                    |                     | 00               |
| 52  | Function 2                                                                                                    |                     | 00               |
| 58  | Master Volume (F8 used for Mute) 1=min 00=max                                                                                                   | 00-15               | 09               |
| 60  | Scheme o=Steam 1=GP38 Diesel                                                                                                    | 00-01               | 00               |
| 132 | Notch Rate                                                                                                    | 00-255              | 127              |
| 133 | Steam Chuff/CAM config, 128=>EXT cam, 1-127=>DRIVER dia in inches                                                                               | 01-128              | 63               |
| 134 | Steam Gear Ration Trim, 32 = 100% Ratio                                                                                                    | 00-255              | 32               |
| 135 | Mute Volume                                                                                                    | 00-64               | 00               |
| 140 | Prime Mover / Chuff Volume                                                                                                    | 00-64               | 60               |
| 141 | Bell Volume                                                                                                    | 00-64               | 25               |
| 142 | Horn/Whistle Volume                                                                                                    | 00-64               | 60               |
| 143 | Time-Scattered Air Effects Volume                                                                                                    | 00-64               | 30               |
| 145 | Misc Vols                                                                                                    | 00-64               | 40               |
| 146 | Bell Ring Rate (1=24 milliseconds)                                                                                                    | 01-100              | 07               |
| 147 | Air Drier Rate (1-about 2 seconds)                                                                                                    | 01-64               | 02               |
| 148 | Compressor Run Rate                                                                                                    | 00-255              | 30               |
| 149 | Air Compress On Time                                                                                                    | 00-255              | 20               |
| 150 | Horn/Whistle Setup (Default=0, Playable Horn=1,<br>Alternate Horn=2 +128 for playable volume.)                                                  | 00-07 or<br>128-135 | 00               |
| 151 | Auto Coupler Sequence Threshold Value-Peak speed<br>to allow auto coupler/brake when direction change<br>occurs and F3 is ON                    | 00-64               | 48               |
| 152 | Project Author ID, Digitrax=221                                                                                                    |                     | 221              |
| 153 | Project ID, Steam/SD38_2                                                                                                    |                     | 02               |
| 154 | Steam Blow down / Safety Volume                                                                                                    | 0-64                | 60               |
| 155 | Notching/Slip Mode: 00=Automatic,                                                                                                    |                     | 00               |

| Function | Used For                                                                 | Notes                                                                                            |
|----------|--------------------------------------------------------------------------|--------------------------------------------------------------------------------------------------|
| Fo       | Lights                                                                   |                                                                                                  |
| F1       | Bell                                                                     |                                                                                                  |
| F2       | Horn/Whistle                                                             | CV150 sets mode                                                                                  |
| F3       | Coupler crash                                                            | Auto coupler/brake set<br>by CV151 max speed                                                     |
| F4       | Air feature disable                                                      | F4 off enables pop-off,<br>drier and starts com-<br>pressor/airpump                              |
| F5       | Diesel = Dynamic brake<br>Fans Steam = Water<br>Pump turbine             |                                                                                                  |
| F6       | Diesel = Notch Up<br>Steam = Blowdown                                    | Notch UP if CV155=01 or 02                                                                       |
| F7       | Crossing Gate Airhorn<br>or;<br>Diesel = Notch DOWN<br>Steam = Wheelslip | Notch DOWN, if<br>CV155 = 01 or 02<br>(Crossing Gate active<br>if in Diesel mode and<br>CV155=0) |
| F8       | Mute Control                                                             | F8 ON is mute                                                                                    |
| F9       | Brake squeal                                                             |                                                                                                  |
| F10      | Crossing Gate<br>Airhorn Sequence                                        |                                                                                                  |
| F11      | Steam = Greaser                                                          |                                                                                                  |
| F12      | Steam = Safety Blowoff                                                   |                                                                                                  |

## **SoundFX DC Operation Mode**

Digitrax SoundFX decoders will operate on smooth DC power. The sound will not start until approximately 7 volts is applied to the track and there will be no "start up sound."

## **SDH186MT Troubleshooting**

#### If the sound does not start in the decoder

- Make sure you have selected the locomotive address on a throttle. The sound will not run unless the locomotive is addressed in the system.
- 2. Check your installation to make sure the decoder is installed properly.

#### If the sound output sounds distorted

- Check the speaker cone for magnetic debris that may have collected there.
  Debris on the speaker will cause a loss of sound quality and must be removed.
- 2. Be sure that the CV58 volume is not set at a level that is too high for the speaker being used.

If the sound in your decoder shuts down after you stop it and you are not using a Digitrax system for control. On some DCC systems decoders are not addressed by DCC packets after the locomotive is set to 0 speed. In this case after the CV11 timeout elapses (6 second default), sound will "shutdown.". To defeat this feature, set CV11=00 to remove the timeout and shutdown. *To make sounds, the decoder must have a command addressed to it at least once.* 

If you have trouble reading back CVs on the programming track, this may be due to insufficient current draw. Of course you can always just re-program the CV value into a CV to get the desired results, even if reading CVs does not work. OPS mode is recommended for writing to (programming) all CVs except CVo1, CV17 & CV18 (2 digit and 4 digit addresses). If a second DCC decoder is present that is not SoundFX compatible then correct read back of CV data is not possible, since the NMRA CV read back was not designed for multiple decoder read back.

The SDH186MT plays a Diesel scheme, but I want the Steam scheme. If the factory scheme has not been erased, program CV60 to a value of 0 to reselect the Steam scheme. Alternatively set CV60 to 01 to change to the SD38-2 sound scheme.

I have loaded a new scheme but the CVs and Functions are not what I expected. Load the sound project you programmed and then select the view>project description" menu and then read the text file on the screen that defines how that project in particular uses CVs and functions for sound generation and configuration.

## Warranty & Repair

Digitrax gives a one year "No Worries" Warranty against manufacturing defects and accidental customer damage on all Digitrax command stations, boosters, throttles, decoders, power supplies and layout control devices.

That's it! A simple, straightforward warranty with no tricky language! Visit <a href="www.digitrax.com">www.digitrax.com</a> for complete warranty details and instructions for returning items for repair.

**Please return warranty items directly to Digitrax** - DO NOT return items to place of purchase.

| THIS PAGE LEFT INTENTIONALLY BLANK |
|------------------------------------|
|                                    |

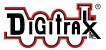

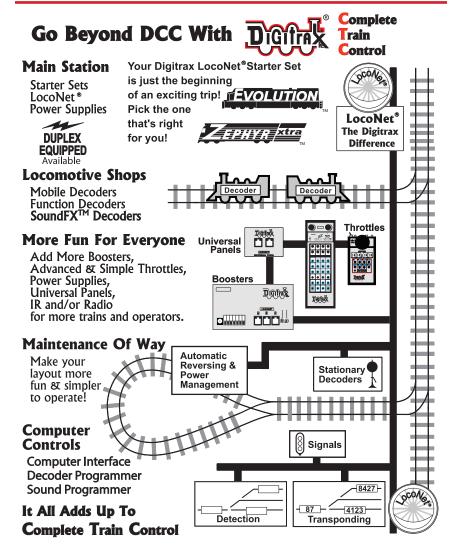

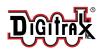

Made in the USA

2443 Transmitter Road Panama City, FL 32404 www.digitrax.com

Need Support? helpdesk.digitrax.com

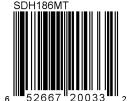

307-9001-0002

(€